# $\left\{ \right\}$ Interfaz de Línea de Comando Lic. Ricardo Mena Martínez.

#### **Interfaz de línea de comandos (CLI)**

- La interfaz de línea de comandos (Command Line Interface, CLI) es un utilitario de configuración basado en texto que admita un conjunto de comandos y parámetros de teclado para configurar y gestionar un AP.
- Los usuarios escriben instrucciones de comando, que se componen de comandos CLI y sus parámetros asociados. Las instrucciones se pueden emitir desde el teclado, para tener control en tiempo real, o desde secuencias de comandos, para automatizar la configuración.
- Se puede acceder a la CLI a través de una conexión en serie HyperTerminal o a través de Telnet. Durante la configuración inicial, puede utilizar la CLI a través de una conexión de puerto en serie para configurar la dirección IP de un Punto de acceso. Al acceder a la CLI a través de Telnet, usted puede comunicarse con el Punto de acceso desde su LAN (conmutador, distribuidor, etc.), desde Internet, o con un cable Ethernet "cruzado" conectado directamente al puerto Ethernet de su computadora.

 Desde aquí podemos registrarnos con la contraseña de usuario, si lo deseamos, o aplicar la contraseña en el modo privilegiado.

 Además, podemos conocer los comandos básicos y más importantes a la hora de configurar un router y las verificaciones de sintaxis.

- Como se representa en el dibujo que a continuación se muestra, tenemos tres modos de ingreso al Router:
- Modo Usuario (router>)
- Modo Privilegiado (router#)
- Modo de Configuración (router(config)#).
- Este último se divide en varios submodos, como lo son:

 Contraseñas, Interface (router(config-if)#) Subinterface (router(config-subif)#) Protocolos (ej. router(config-dhcp)#), entre otros.

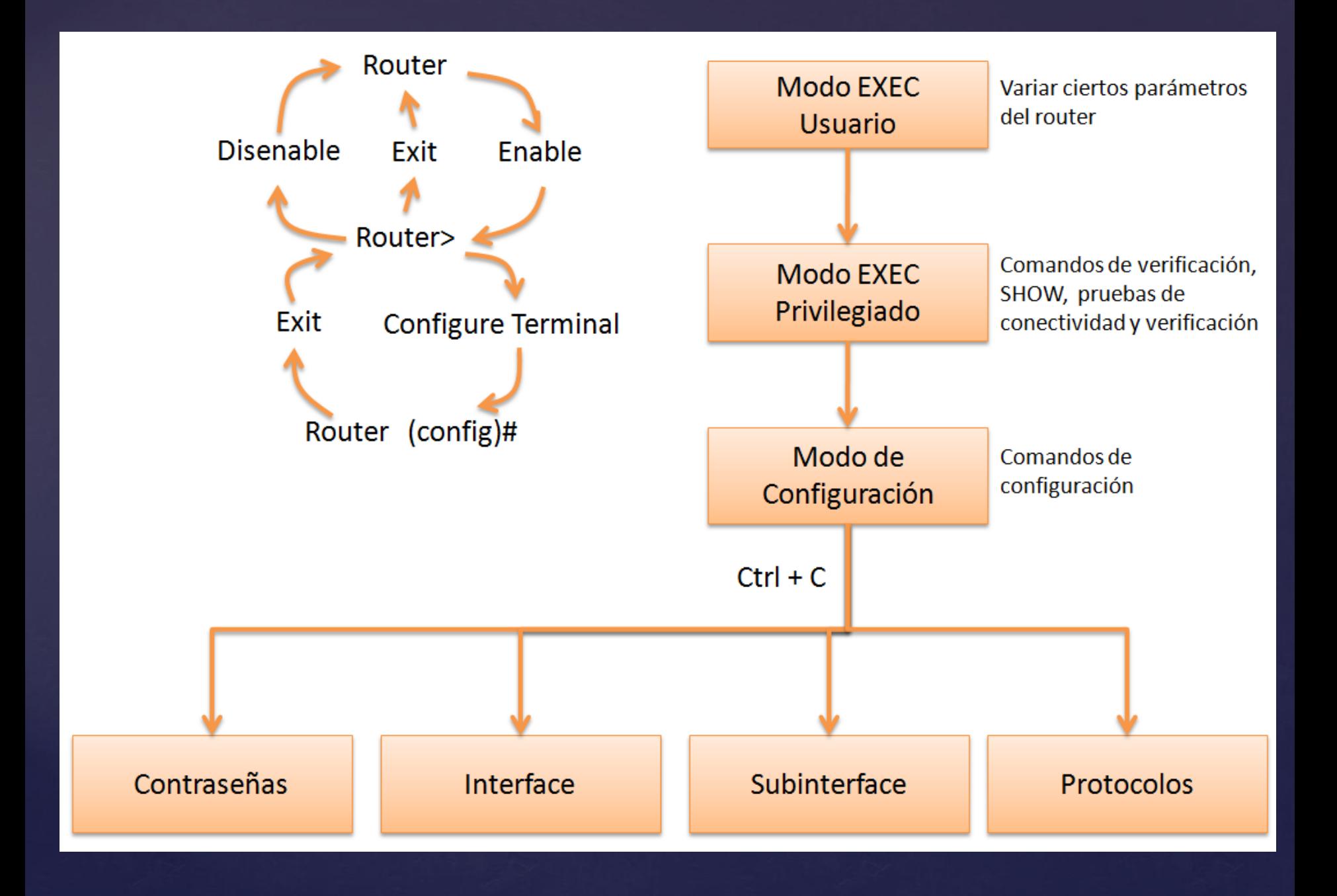

## Comandos de modo usuario

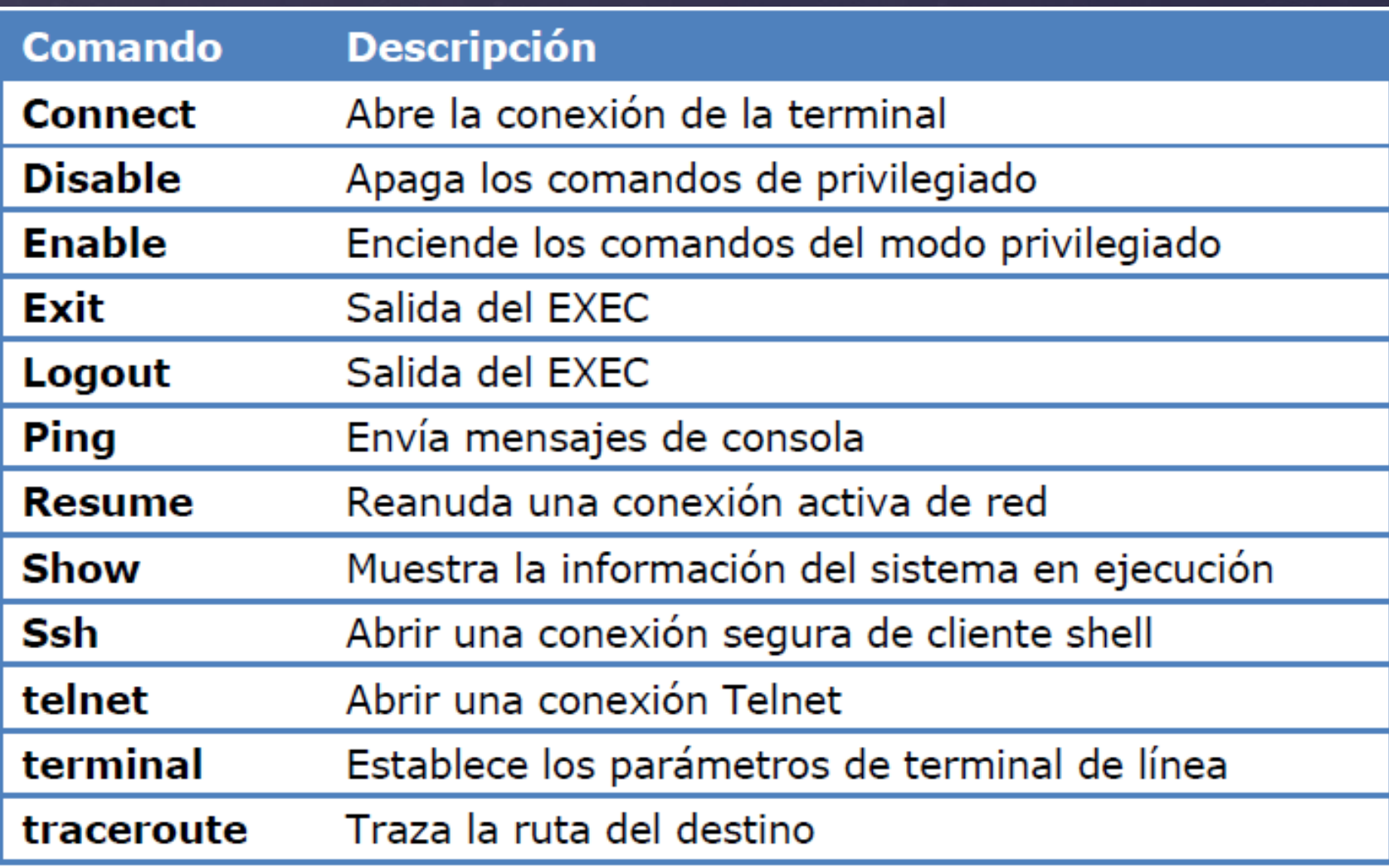

#### Comandos de modo privilegiado

Dentro del Modo Privilegiado podemos realizar tareas comunes y cambiar la configuración del router. Para acceder a este modo de comandos, primero debemos activarlo, en el indicador > escribimos ENABLE y nos va a quedar en el modo Router#. Con la tecla ? nos aparece una lista con todos los comandos que se utilizan en este modo.

#### Comandos de modo privilegiado

**Comando Descripción Auto** Nivel de automatización EXEC **Clear** Reinicia funciones **Clock** Administra el sistema del reloj **Configure** Ingresa a la configuración de Modo **Connect** Abre la conexión de la terminal **Copy** Copia de un archivo a otro Debug Funciones de depuración **Delete** Elimina un archivo **Dir** Lista de archivos en el Sistema de Archivos **Disable Apaga los comandos de privilegiado Disconnect** Desconecta una red de conexión existente **Enable** Enciende comando de privilegiado **Erase Borra un Sistema de Archivos Exit** Salida del EXEC **Logout** Salida del EXEC

#### Comandos de modo privilegiado

**Comando Descripción Mkdir** Crear un nuevo directorio **More Muestra los contenidos de un archivo No** Deshabilita de depuración de información **Ping** Envía mensajes de consola **Reload** Detiene y hace un arranque en frío **Resume** Reanuda una conexión de red activa **Rmdir** Remueve un directorio existente **Setup** Ejecuta la instalación de comandos de instalación **Show** Muestra el sistema de configuración en ejecución **Ssh** Abrir una conexión segura de cliente Shell **Telnet Abre una conexión Telnet Terminal** Establezce los parámetros de terminal de línea **Traceroute** Traza la ruta del destino **Undebug** Deshabilita funciones de depuración **Vlan** Configura parámetros de VLAN **Write** Escribe la ejecución de configuración a la memoria, red o terminal

### *Tarea: Consultar los comandos de verificación (SHOW)*